# Risoluzione dei problemi di CPU alta sugli switch con dot1x/Mab a causa di EAP Framework e AAA Manager  $\overline{\phantom{a}}$

## Sommario

**Introduzione** Premesse **Configurazione** Risoluzione dei problemi Bug

## Introduzione

In questo documento viene descritto come risolvere i problemi relativi a CPU/memoria elevata dovuta al framework EAP (Extensible Authentication Protocol) e al gestore di autenticazione, autorizzazione e accounting (AAA). Questa condizione viene rilevata sugli switch che usano l'autenticazione dot1x/mab.

## Premesse

Cisco IOS Auth Manager gestisce le richieste di autenticazione di rete e applica i criteri di autorizzazione indipendentemente dal metodo di autenticazione. Auth Manager gestisce i dati operativi per tutti i tentativi di connessione alla rete basati su porta, le autenticazioni, le autorizzazioni e le disconnessioni e funge da gestore della sessione.

Lo switch funge da intermediario (proxy) tra il client e il server di autenticazione, richiede informazioni sull'identità al client, verifica tali informazioni con il server di autenticazione e invia una risposta al client. Lo switch include il client RADIUS, che incapsula e decapsula i frame EAP e interagisce con il server di autenticazione.

## **Configurazione**

In questa sezione viene mostrato uno switch Cisco con autenticazione MAB/DOT1X (MAC AuthenticationBypass).

Ènecessario comprendere i concetti di controllo degli accessi alla rete basato sulle porte e configurare il controllo degli accessi alla rete basato sulle porte sulla piattaforma Cisco in uso. Nell'immagine sono illustrate le workstation con autenticazione dot1x/MAB.

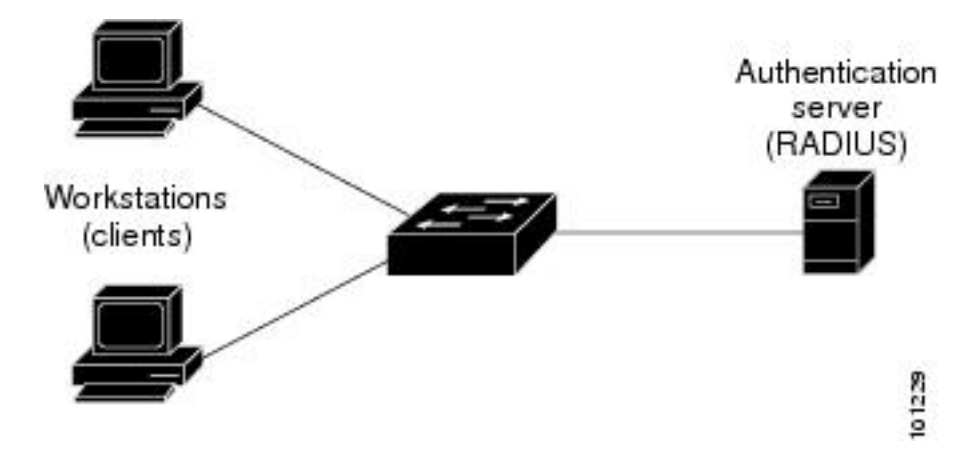

Di seguito è riportata una configurazione di esempio:

interface FastEthernet0/8 switchport access vlan 23 switchport mode access switchport voice vlan 42 authentication host-mode multi-domain authentication order mab dot1x authentication priority mab dot1x---> Priority order authentication port-control auto authentication periodic authentication timer reauthenticate <value in sec>---->(Time after which the client auth would be re-negotiated) authentication violation protect mab mls qos trust dscp dot1x pae authenticator dot1x timeout tx-period 3 storm-control broadcast level 2.00 no cdp enable spanning-tree portfast spanningtree bpduguard enable service-policy input Marking end

## Risoluzione dei problemi

Gli switch che usano l'autenticazione dot1x/MAB a volte hanno picchi elevati di CPU/memoria a causa del framework EAP e del manager AAA. Questo può influire sulla produzione poiché le richieste di autenticazione vengono eliminate.

Per risolvere questo problema, si consiglia di effettuare le seguenti operazioni:

Passaggio 1. Immettere il comando show proc cpu sort per controllare l'utilizzo elevato della CPU sullo switch e assicurarsi che i processi EAP Framework e Auth Manager abbiano l'utilizzo più elevato, come mostrato nell'esempio:

PU utilization for five seconds:

### **97%**

/2%; one minute: 90%; five minutes: 89% PID Runtime(ms) Invoked uSecs 5Sec 1Min 5Min TTY Process 149 178566915 140683416 1269

### **64.04% 47.11% 45.63% 0 EAP Framework**

141 130564594 55418491 2355

```
21.61% 29.05% 29.59% 0 Auth Manager
```
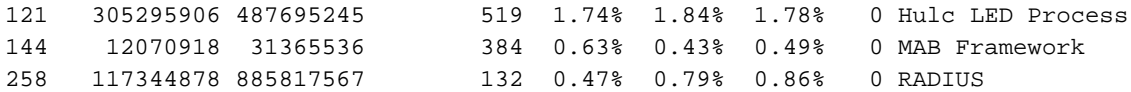

Passaggio 2. Controllare l'utilizzo della memoria sullo switch per individuare processi quali Auth Manager e RADIUS con il comando show process cpu memory, come mostrato nell'esempio.

Processor Pool Total: 22559064 Used: 16485936 Free: 6073128 I/O Pool Total: 4194304 Used: 2439944 Free: 1754360 Driver te Pool Total: 1048576 Used: 40 Free: 1048536 PID TTY Allocated Freed Holding Getbufs Retbufs Process 0 0 29936164 13273256 13856236 0 0 \*Init\* 0 0 34797632 32603736 1091560 2481468 263240 \*Dead\* 59 0 366860 6760 317940 0 0 Stack Mgr Notifi 141 0

### **569580564 3357129696**

### **174176 2986956**

0

#### **Auth Manager**

258 0

**1212276148 2456764884 140684 21066696**

0

## **RADIUS**

131 0 552345134 541235441 90736 20304 0 HRPC qos reque Passaggio 3. Se si verifica un elevato utilizzo delle risorse sullo switch, è possibile che vengano visualizzati i seguenti log per gli errori di autenticazione, come mostrato:

## Immettere il comando show logging.

%DOT1X-5-FAIL: Authentication failed for client (7446.a04b.1495) on Interface Fa0/17 AuditSessionID 0A73340200000224870C28AA %AUTHMGR-7-RESULT:

## **Authentication result 'no-response'**

 from 'dot1x' for client (7446.a04b.1495) on Interface Fa0/17 AuditSessionID 0A73340200000224870C28AA %AUTHMGR-7-FAILOVER: Failing over from 'dot1x' for client (7446.a04b.1495) on Interface Fa0/17 AuditSessionID 0A73340200000224870C28AA

Passaggio 4. Impostare il timer di riautenticazione su un valore più alto (ad esempio, 3600 secondi) per garantire che non si esegua frequentemente l'autenticazione per i client, con conseguente aumento del carico sullo switch.

Per convalidare la configurazione, immettere il comando show run interface <nome-interfaccia>:

interface FastEthernet0/8 switchport access vlan 23 switchport mode access switchport voice vlan 42 authentication host-mode multi-domain authentication order mab dot1x authentication priority mab dot1x authentication port-control auto authentication periodic

## **authentication timer reauthenticate 60---------->Make sure we do not have any**

 aggressive timers set authentication violation protect

Passaggio 5. Determinare il numero di sessioni visualizzate per i processi MAB/dot1x, in quanto a volte un numero elevato di sessioni autenticate può portare a un CPU elevato. Per controllare il numero di sessioni attive, immettere i seguenti comandi:

SW#

### **show authentication registrations**

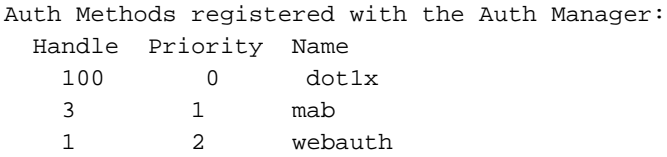

#### **SW#Show authentication method dot1x**

### **SW#Show authentication method mab**

## **SW#Show authentication sessions**

Passaggio 6. Per controllare la versione e i potenziali bug, immettere il comando show version.

Se il bug non è elencato nella sezione "Bug", aprire una richiesta con il Technical Assistance Center (TAC) e allegare tutti i registri dai passaggi da 1 a 5.

## Bug

Perdita di memoria e CPU elevata in [CSCus46997](https://tools.cisco.com/bugsearch/bug/CSCus46997) IP Host Track e Auth Manager

[CSCtz06177](https://tools.cisco.com/bugsearch/bug/CSCtz06177) La memoria di un Catalyst 2960 potrebbe essere insufficiente.

[CSCty49762](https://tools.cisco.com/bugsearch/bug/CSCty49762) EAP Framework e AAA AttrL Sub utilizzano tutta la memoria di processo

**Suggerimento**: Per ulteriori informazioni, fare riferimento agli ID bug Cisco <u>CSCus46997</u>, [CSCtz06177](https://tools.cisco.com/bugsearch/bug/CSCtz06177) e [CSCty49762.](https://tools.cisco.com/bugsearch/bug/CSCty49762)